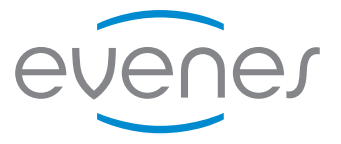

# EventAir 2.0/2.0<sup>SE</sup> / EvenTwinAir Regelung 2.0

Dezentrale Wohnraumlüftung

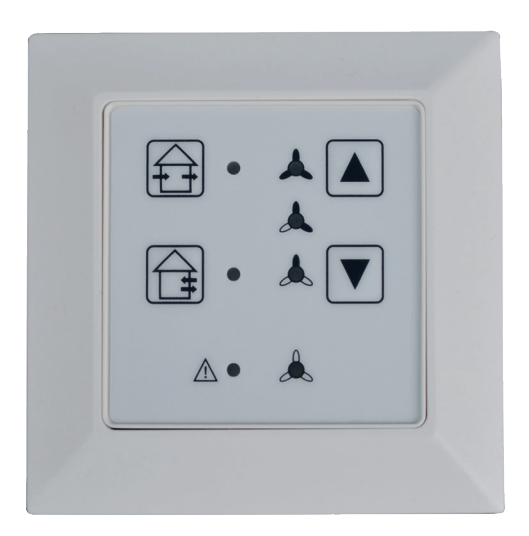

# **Montage- und Bedienungsanleitung**

# Montage- und Bedienungsanleitung

Inhaltsverzeichnis

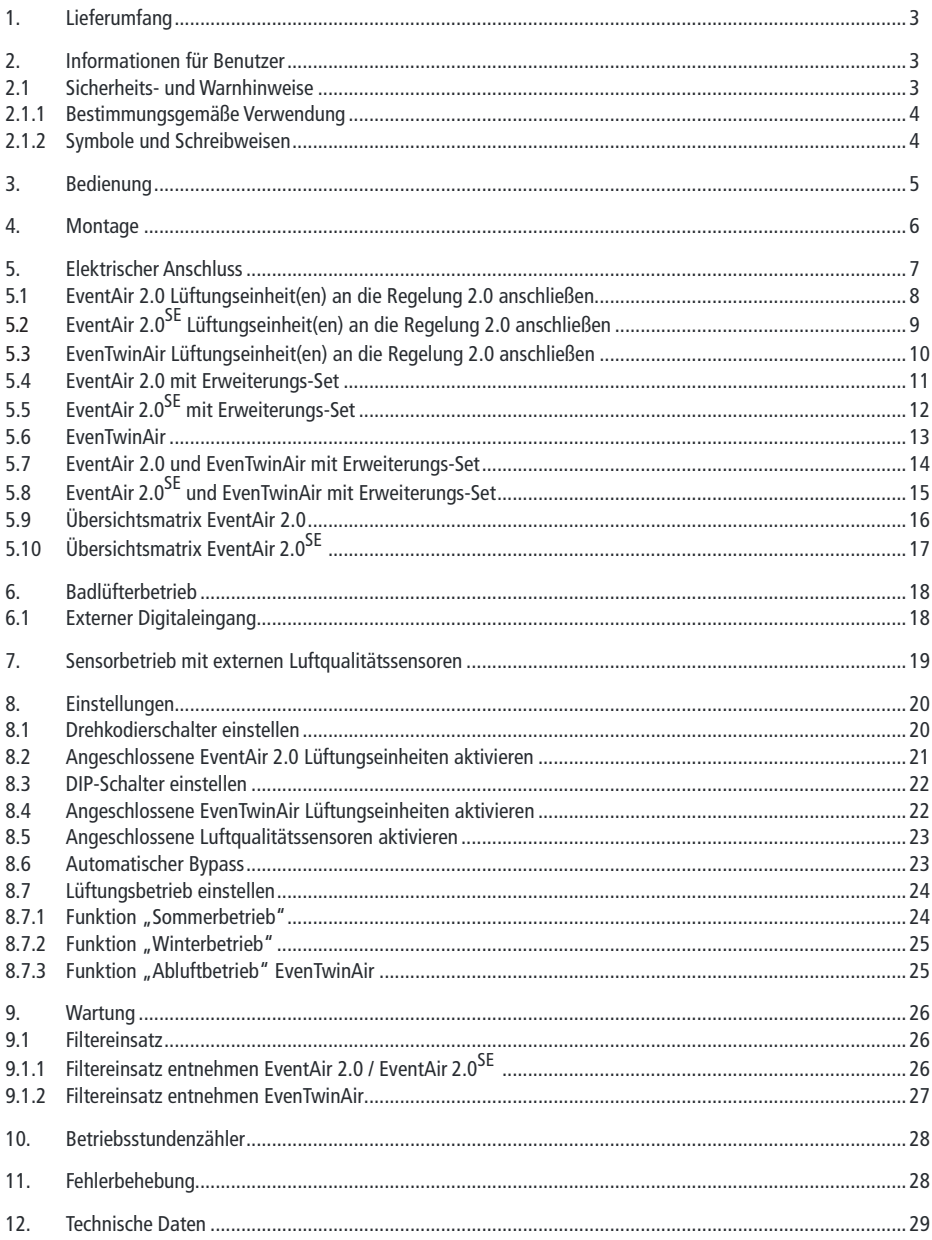

#### **1. Lieferumfang**

- **Regelun**g
- Montageanleitung
- Inbetriebnahme- und Wartungsprotokoll

Für das Gesamtsystem werden folgende Produkte benötigt:

- **Regelun**g
- Lüftungseinheit
- Wanddurchführung
- Innenblende
- Außenhaube
- Luftqualitätssensor (optional)

#### **2. Informationen für Benutzer**

Der Einsatz des Gerätes ist nur für den bestimmungsgemäßen Verwendungszweck zulässig. Unsachgemäßer Gebrauch, mangelhaft ausgeführte Installations- bzw. Wartungsarbeiten sowie bauliche Veränderungen können Funktion und Sicherheit der Lüftungseinheit beeinträchtigen und führen zur Erlöschung von Gewährleistungsansprüchen. Überprüfen Sie vor der Installation des Gerätes die Lieferung hinsichtlich Vollständigkeit und Unversehrtheit und wenden Sie sich bei fehlenden oder beschädigten Teilen direkt an Ihren Lieferanten.

#### **2.1 Sicherheits- und Warnhinweise**

- Lesen Sie diese Anleitung genau und vollständig durch, bevor Sie mit der Installation beginnen.
- Transport: Um alle Teile vor Beschädigungen zu schützen, sollten sie bis zum Montageort in der Originalverpackung bleiben. Durch Erschütterung sowie Sturz können innere Teile beschädigt werden.
- Beschädigte Geräte oder Teile dürfen nicht in Betrieb genommen werden.
- Die Sicherheitsaufkleber und Typenschilder dürfen nicht entfernt werden.
- Das Gerät ist im Auslieferungszustand nicht betriebsbereit und muss erst durch eine Elektrofachkraft angeschlossen werden.
- Montage- und Wartungsarbeiten der dazugehörigen Lüftungseinheit dürfen nur durch ausgebildete Fachkräfte unter Einhaltung der Vorschriften zur Arbeitssicherheit und Unfallverhütung ausgeführt werden.
- Alle Montage- und Installationsarbeiten müssen grundsätzlich im spannungslosen Zustand erfolgen.
- Lüftungssysteme dürfen nur im Gebäudeinneren montiert und betrieben werden. Beachten Sie bei der Auswahl des Gerätestandortes, dass die Lüftungseinheit für Revisions- und Wartungsarbeiten zugänglich ist.
- Die Gerätemontage in Nähe entzündlicher Flüssigkeiten oder Gase ist nicht zulässig.
- Beachten Sie bei der Montage der Lüftungseinheiten die anerkannten Regeln der Technik (ARdT) bezüglich Geräteinstallation, Elektroarbeiten, Brandschutz sowie die Vorgaben zur Lüftung von Wohnungen (DIN 1946-6).

#### **2.1.1 Bestimmungsgemäße Verwendung**

Die **Regelung 2.0** kann zur Ansteuerung von bis zu 6 **EventAir 2.0** und bis zu 4 **EvenTwinAir** eingesetzt werden. Zusätzlich können bis zu 2 Erweiterungs-Sets an die **Regelung 2.0** angeschlossen werden. Je Erweiterungs-Set dürfen max. 6 Ventilatoren angeschlossen werden (**EventAir 2.0** = 1 x Ventilator, **EvenTwinAir** = 2 x Ventilatoren), wodurch bis zu max. 18 Lüftungseinheiten angesteuert werden können (siehe Kap. **Übersichtsmatrix**).

Die **Regelung 2.0** kann in einer einfachen Hohlwanddose montiert werden. Eine andere oder darüber hinausgehende Benutzung gilt als nicht bestimmungsgemäß. Für hieraus resultierende Schäden haftet der Hersteller/ Lieferant nicht.

#### **2.1.2 Symbole und Schreibweisen**

Ein Warnhinweis setzt sich zusammen aus einem Signalwort und einem Warnsymbol sowie Text, der das Ausmaß der Gefährdung beschreibt:

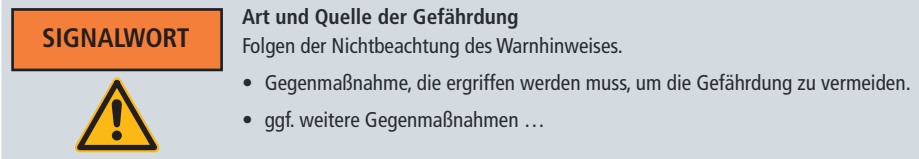

Es sind die folgenden Gefährdungsstufen vorhanden:

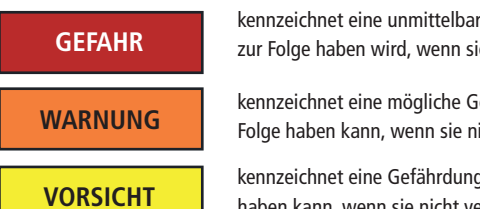

kennzeichnet eine unmittelbare Gefährdung, die Tod oder schwere Verletzungen zur Folge haben wird, wenn sie nicht vermieden wird.

kennzeichnet eine mögliche Gefährdung, die Tod oder schwere Verletzungen zur Folge haben kann, wenn sie nicht vermieden wird.

kennzeichnet eine Gefährdung, die leichte oder mittlere Verletzungen zur Folge haben kann, wenn sie nicht vermieden wird.

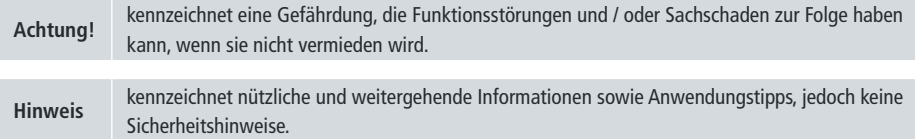

#### **3. Bedienung**

A Funktionstaste mit Meldeleuchte "Winterbetrieb"

**B** Funktionstaste mit Meldeleuchte "Sommerbetrieb"

- Meldeleuchten Leistungsstufen **C**
- **D** Funktionstaste Leistungsstufe "AUF"

Funktionstaste Leistungsstufe "AB" **E**

Meldeleuchte "AUS / Mindestlüftung" **F**

**G** Meldeleuchte "Filterwechsel / Störung"

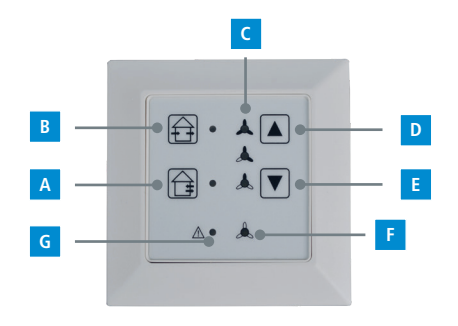

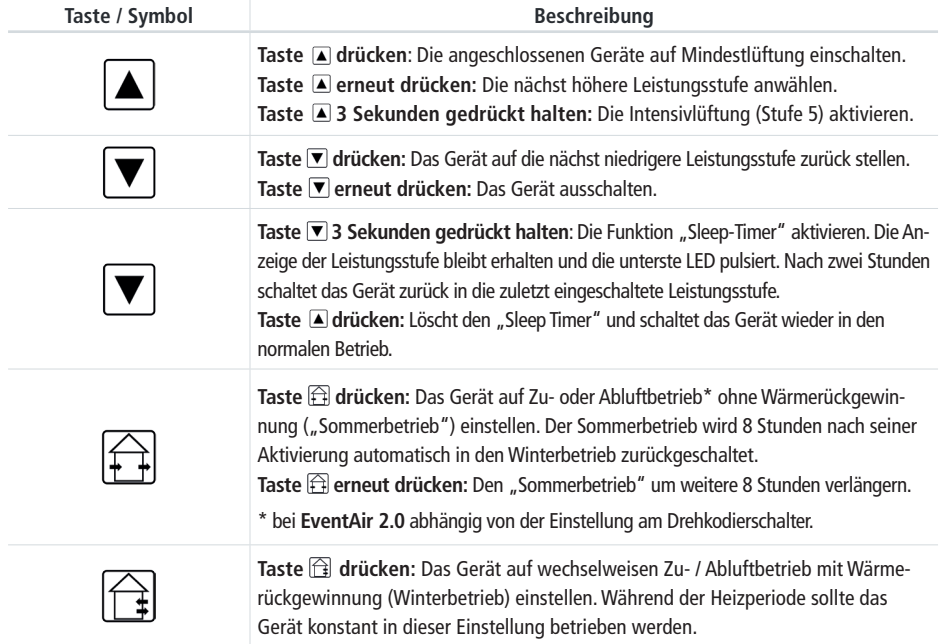

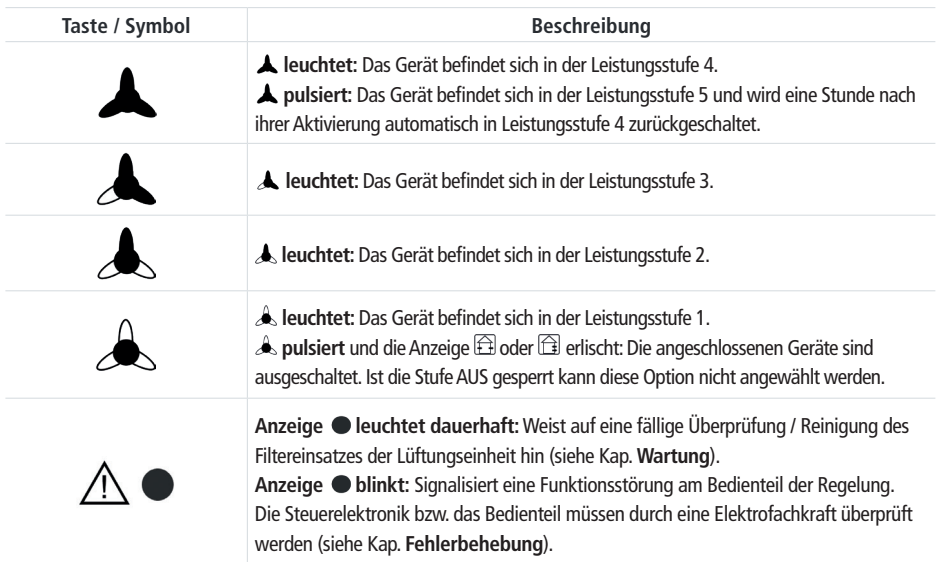

#### **4. Montage**

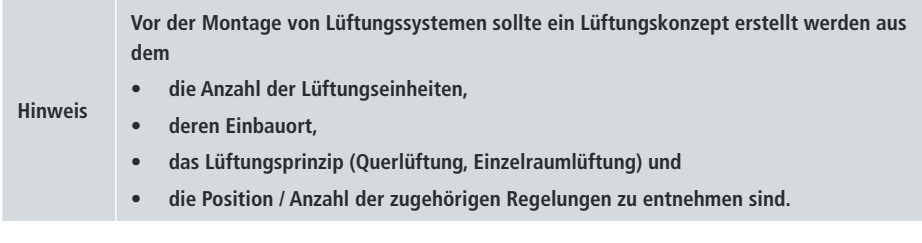

Die **Regelung 2.0** ist zur Montage in einer einfachen Hohlwanddose konzipiert.

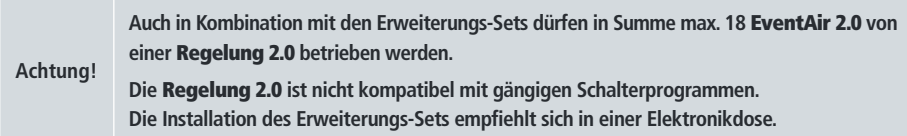

#### **5. Elektrischer Anschluss**

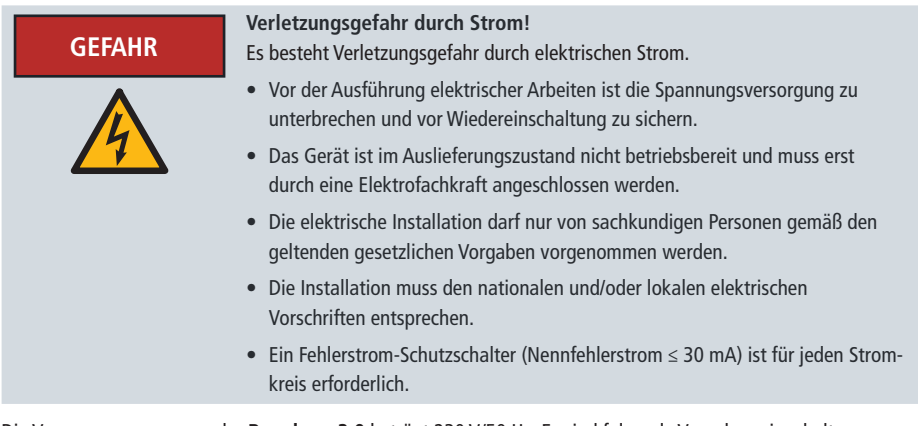

Die Versorgungsspannung der **Regelung 2.0** beträgt 230 V/50 Hz. Es sind folgende Vorgaben einzuhalten:

- Die Steuerung der Lüftungseinheiten erfolgt durch 12 V Gleichspannung (DC), die Lüftungseinheiten dürfen daher keinesfalls mit der 230 V Netzspannung der Steuerelektronik verbunden werden.
- Bei Installation und Wartungsarbeiten muss eine allpolige Trennung vom Netz mit mindestens 3 mm Kontaktöffnungsweite vorgenommen werden.
- Als Anschlussleitung für die **EvenTwinAir** und die **EventAir 2.0** Lüftungseinheiten wird eine Leitung mind J-Y(ST)Y 2x2x0,6 mm bis zu einer Anbindelänge von 30 Metern empfohlen.
- Als Zuleitung wird eine Mantelleitung 3 x 1,5 mm² (z. B. NYM-J 3 x 1,5 mm²) empfohlen.

Die **Regelung 2.0** ist als ortsfestes Betriebsmittel mit fest verlegten Leitungen anzuschließen.

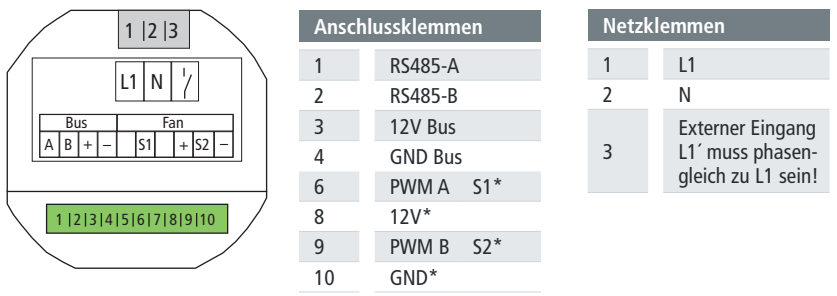

\* Anschlüsse bei der **EventAir 2.0**SE

Der Anschluss der **EventAir 2.0** / SE erfolgt in paarweiser Zuordnung. Im paarweisen Betrieb arbeitet eine Lüftungseinheit des Gerätepaares im Zuluftbetrieb, das zugeordnete zweite Gerät im Abluftbetrieb. Die Luftrichtungen beider Geräte werden im Intervall gewechselt. Bei Einsatz mehrerer Geräte kann so eine Querlüftung erfolgen, um z. B. im Sommer kühle Außenluft in den Nachtstunden ins Gebäude zu fördern.

#### **5.1 EventAir 2.0 Lüftungseinheit(en) an die Regelung 2.0 anschließen**

Bei der Verwendung von **EventAir 2.0**-Geräten erfolgt der Anschluss über die Anschlussklemmen **1** bis **4** (BUS). Hierzu sind max. 10 **EventAir 2.0** Lüftungseinheiten parallel an Steckverbindung **1** (**RS485-A**), **2** (**RS485-B**), **3** (**12V Bus**) und **4** (**GND**)(**BUS**) anzuschließen und mit der Geräteelektronik des jeweiligen Lüftungsgerätes wie dargestellt zu verbinden:

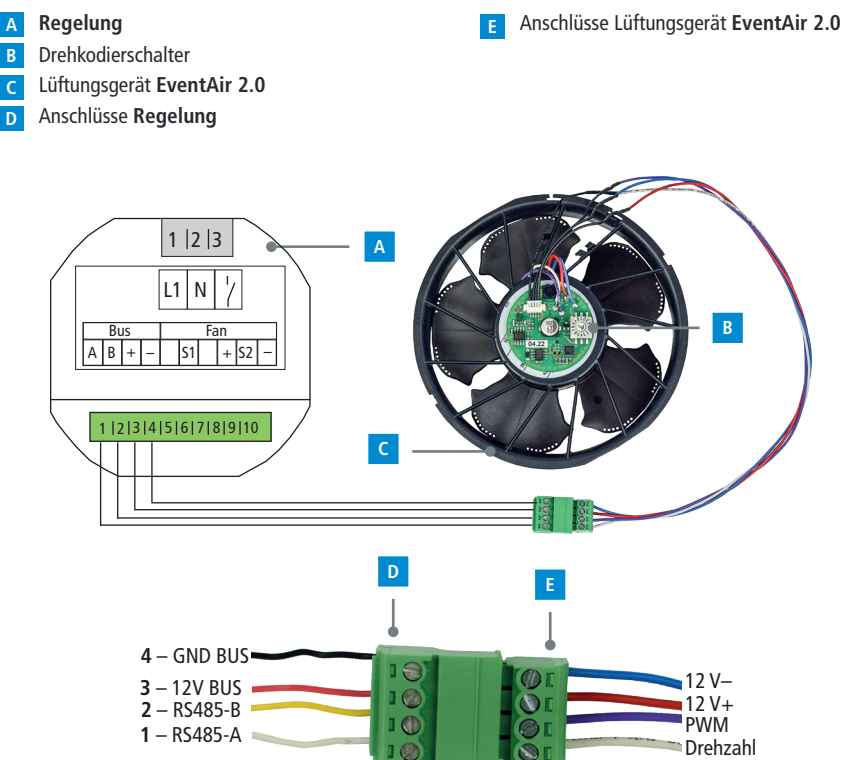

Es können max. 6 **EventAir 2.0** Lüftungseinheiten mit der **Regelung 2.0** betrieben werden. Eine Erweiterung mittels Erweiterungs-Set auf bis zu 10 Geräte ist möglich.

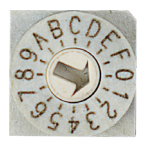

Bei Anschluss mehrerer **EventAir 2.0** Lüftungseinheiten muss die Adresse am Drehkodierschalter (B) eingestellt werden. An diesem kann eine Zuordnung der Luftrichtung vorgenommen werden (siehe Kap. **Drehkodierschalter einstellen**).

**Achtung! Jede Adresse darf nur einmal zugeordnet werden! Notieren Sie Zuordnungen zu Adress-Einstellungen unbedingt im Inbetriebnahme- und Wartungsprotokoll!**

## **5.2 EventAir 2.0**SE **Lüftungseinheit(en) an die Regelung 2.0 anschließen**

Bei der Verwendung von **EventAir 2.0**SE-Geräten erfolgt der Anschluss über die Anschlussklemmen **6**, **8**, **9** und **10**. Hierzu sind max. 18 **EventAir 2.0**SE Lüftungseinheiten parallel an Steckverbindung **6** (**S1**), **8** (**12V+**) , **9** (**S2**) und **10** (**12V-**) anzuschließen und mit der Geräteelektronik des jeweiligen Lüftungsgerätes wie dargestellt zu verbinden:

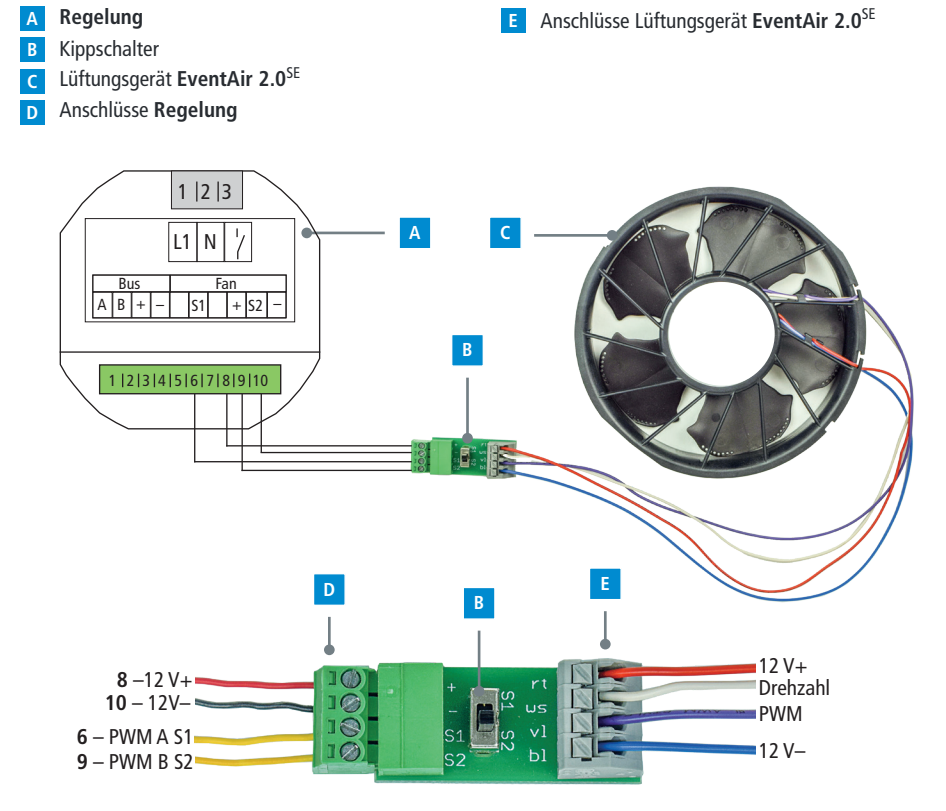

Es können max. 6 **EventAir 2.0**SE Lüftungseinheiten mit der **Regelung 2.0** betrieben werden. Eine Erweiterung mit zwei Erweiterungs-Sets auf bis zu 18 Geräte ist möglich.

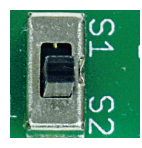

Über den Kippschalter (B) kann die Luftrichtung im Querlüftungsbetrieb bestimmt werden: **S1** = Abluftgerät

**S2** = Zuluftgerät

#### **5.3 EvenTwinAir Lüftungseinheit(en) an die Regelung 2.0 anschließen**

Bei der Vewendung von **EvenTwinAir** Geräten erfolgt der Anschluss über die Anschlussklemmen **1** bis **4** (BUS). Eine Zuordnung der Luftrichtung ist nicht notwendig.

Es können max. 4 **EvenTwinAir** Lüftungseinheiten mit der **Regelung 2.0** betrieben werden.

Hierzu sind max. 2 **EvenTwinAir** Lüftungseinheiten parallel an Steckverbindung **1** (**RS485-A**), **2** (**RS485-B**) , **3** (**12V Bus**),

**4** (**GND**)(**BUS**) anzuschließen und mit der Geräteelektronik des jeweiligen Lüftungsgerätes zu verbinden:

- **Regelung A**
- DIP-Schalter **B**
- Anschlüsse Lüftungsgeräte **EvenTwinAir C**

(oberer / unterer Ventilator)

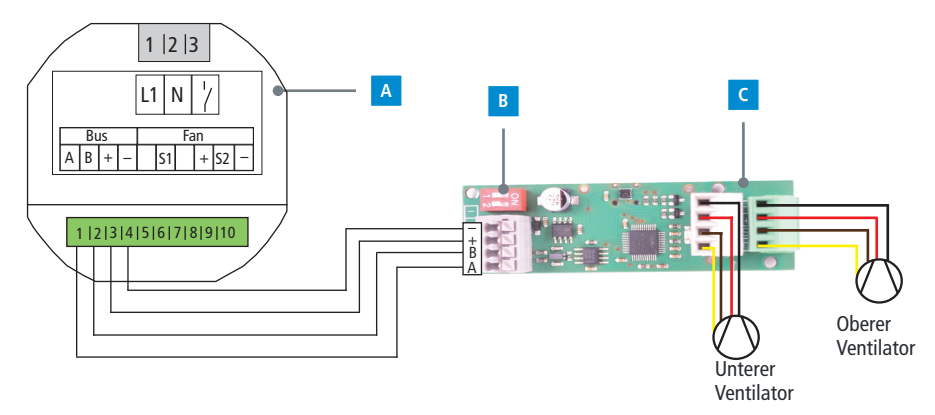

Der Anschluss der **EvenTwinAir** Lüftungseinheiten an der BUS-Leitung der **Regelung 2.0** erfolgt zentral an der Geräteelektronik. An den Steckverbindungen der Geräteelektronik werden beide Ventilatoren angeschlossen und die Geräteadresse vergeben.

**Achtung! Jede Adresse darf pro Lüftungsgerät nur einmal zugeordnet werden! Notieren Sie Zuordnungen zu Adress-Einstellungen unbedingt im Inbetriebnahme- und Wartungsprotokoll!**

#### **5.4 EventAir 2.0 mit Erweiterungs-Set**

**Achtung! Massen (Minus) des Erweiterungs-Sets und der** Regelung 2.0 **müssen verbunden sein.** +12V **für** Fan4-9 **wird über das Erweiterungs-Set versorgt. Es können max. 10** EventAir 2.0 **Lüftungseinheiten mit der** Regelung 2.0 **betrieben werden. An einem Erweiterungs-Set dürfen max. 6 Lüftungseinheiten betrieben werden.**

+ – Netzteil 12 V Fan0 Fan2  $\vee$   $\vee$  Fan3 Fan4  $\forall$   $\forall$  Fan6  $\forall$   $\forall$  Fan8 Fan5  $\forall$   $\forall$  Fan7  $\forall$   $\forall$  Fan9 e Bettle Bett-A BHL A BHL e Bett-A B + 1-)<br>小叫<br>-**Regelung EventAir 2.0 B C** Erweiterungs-Set **B**  $L1$  N  $1 | 2 | 3$  $\begin{array}{|c|c|c|c|}\n\hline\n\text{Bus} & \text{Fan} \\
\hline\n\text{B} & + & \text{SI} \\
\hline\n\end{array}$  $\begin{vmatrix} 1 & 1 \\ 1 & 1 \end{vmatrix}$  +  $\begin{vmatrix} 52 & 1 \\ 2 & 1 \end{vmatrix}$ 1 2 3 4 5 6 7 8 9 10

# **5.5 EventAir 2.0**SE **mit Erweiterungs-Set**

**Massen (Minus) des Erweiterungs-Sets und der** Regelung 2.0 **müssen verbunden sein.** +12V **für** Fan4-9 **wird über das Erweiterungs-Set versorgt.**

**Es können max. 18** EventAi**r 2.0SE Lüftungseinheiten mit der** Regelung 2.0 **betrieben werden. An einem Erweiterungs-Set dürfen max. 6 Lüftungseinheiten betrieben werden.**

**C** Erweiterungs-Set

**Regelung**

**Achtung!**

**EventAir 2.0**SE **B**

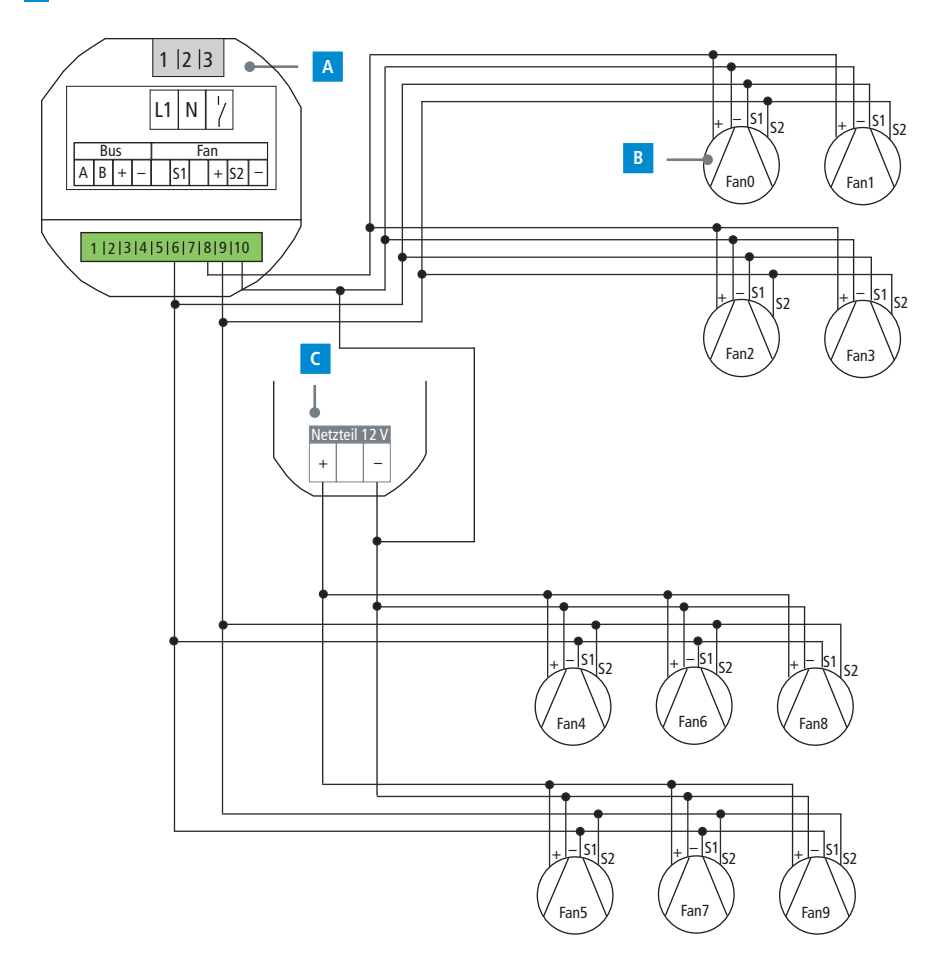

#### **5.6 EvenTwinAir**

**Achtung! Es können max. 4** EvenTwinAir **an den Steckverbindungen 1 (**RS485-A**), 2 (**RS485-B**), 3 (**12V Bus**) und 4 (**GND**)(**BUS**) angeschlossen werden. Wenn Sie mehr als 4** EvenTwinAir **betreiben wollen, planen Sie bitte eine zusätzliche**  Regelung 2.0 **ein.**

**Regelung EvenTwinAir B**

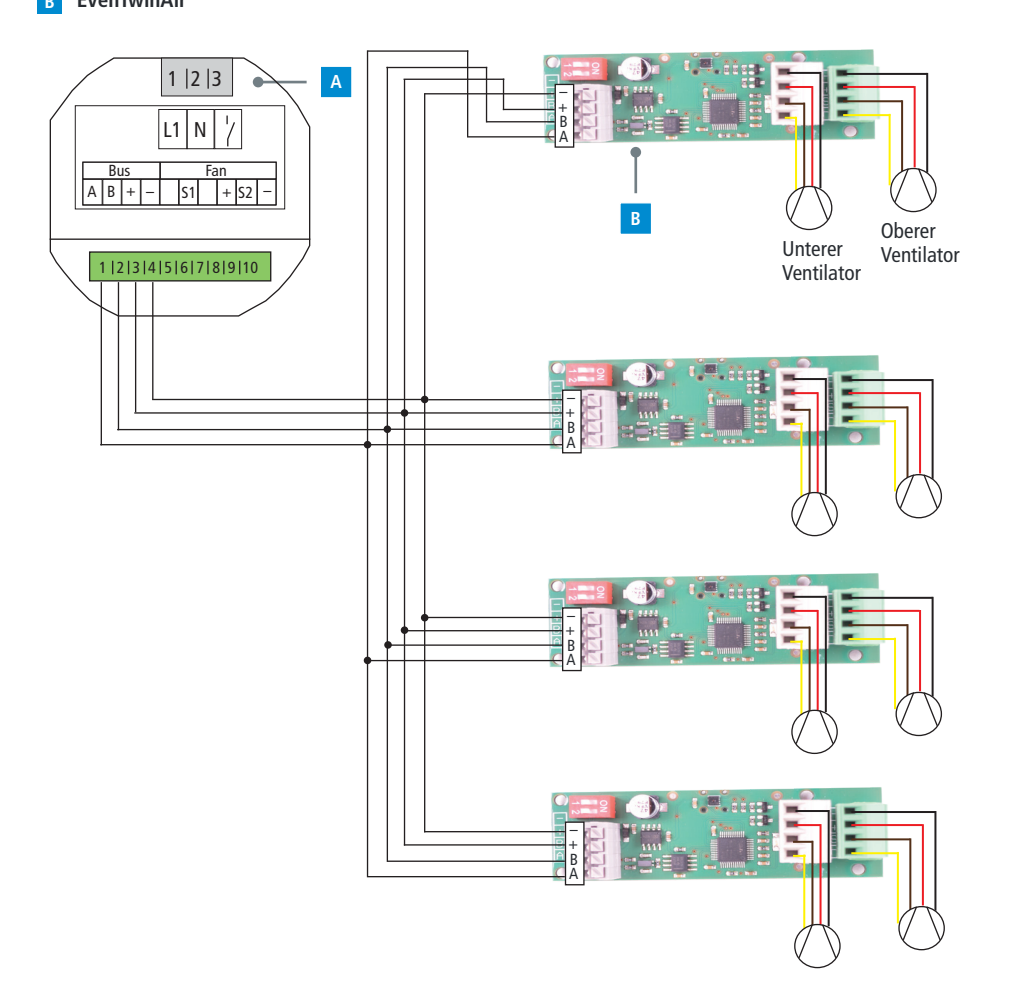

#### **5.7 EventAir 2.0 und EvenTwinAir mit Erweiterungs-Set** A B + – A B + – A B + – + – Netzteil 12 V Oberer Unterer Ventilator Ventilator **2 1 3 Achtung! Massen (Minus) des Erweiterungs-Sets und der** Regelung 2.0 **müssen verbunden sein. Die** EventAir 2.0 **Geräte (**Fan0-3**) werden über das Erweiterungs-Set mit 12 V versorgt.** EvenTwinAir **1+2 an den Steckverbindungen 1 (**RS485-A**), 2 (**RS485-B**), 3 (**12V Bus**) und 4 (**GND**)(**BUS**) anschließen.** EvenTwinAir **3 an den Steckverbindungen** 1 **(**RS485-A**),** 2 **(**RS485-B**) der** Regelung 2.0 **und an den Kontakten** +12V **und** – **(Masse) des Erweiterungs-Sets anschließen.**  Fan0  $V$   $V$  Fan1 Fan2 Fan3  $\mathsf{A}\mathsf{B}\mathsf{H}$ – A $\mathsf{B}\mathsf{H}$ – A BHL-**A B C Regelung EvenTwinAir A B** Erweiterungs-Set **EventAir 2.0 C D D**  $L1$  N  $1 | 2 | 3$  $\begin{array}{|c|c|c|c|}\n\hline \text{Bus} & \text{Fan} \\
\hline \text{B} & + & \text{S1} \\
\hline \end{array}$ A | B | + | - | |S1| | + |S2 | -1 2 3 4 5 6 7 8 9 10

# 14

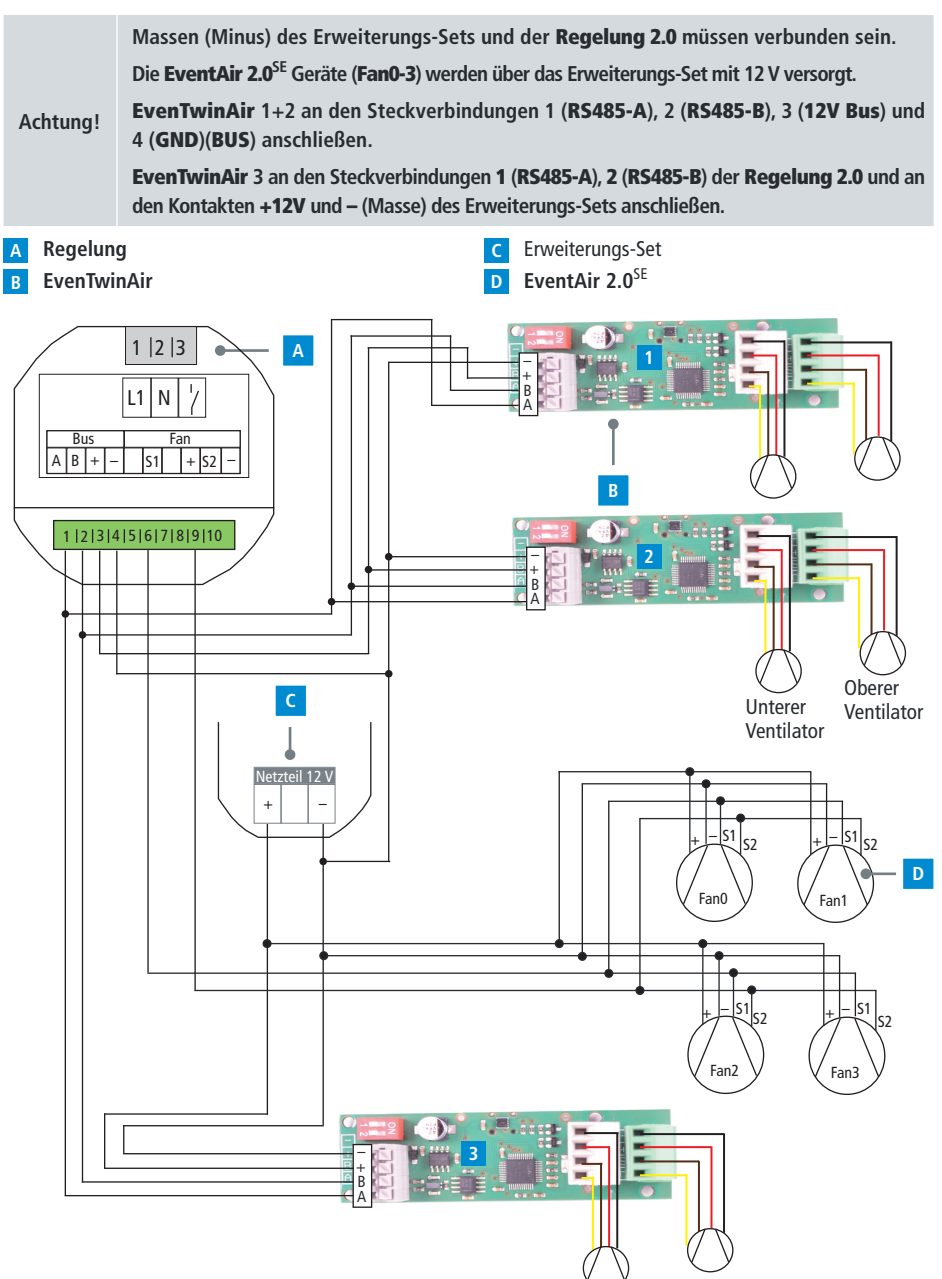

### **5.8 EventAir 2.0**SE **und EvenTwinAir mit Erweiterungs-Set**

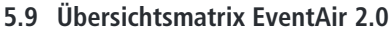

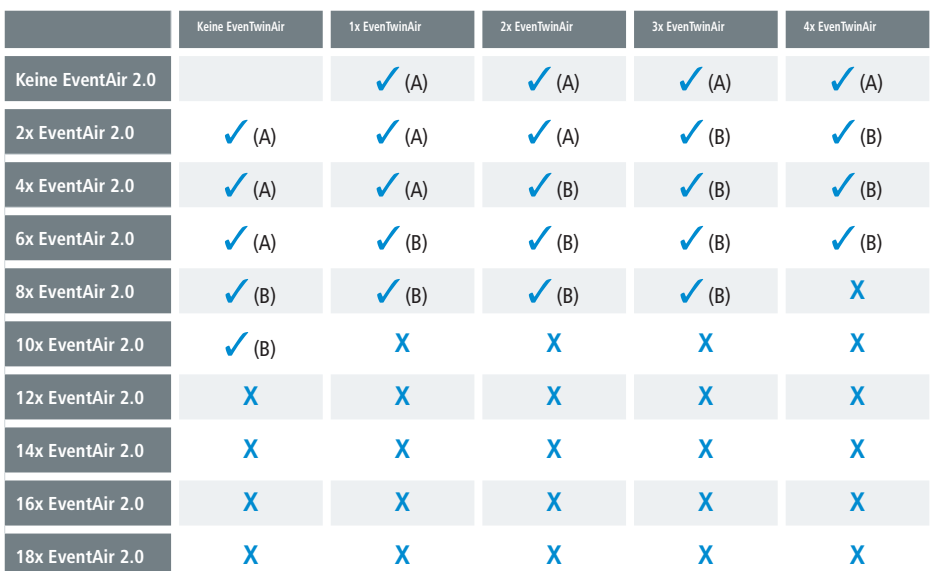

A Kein Erweiterungs-Set erforderlich

**B** 1 Erweiterungs-Set erforderlich

# **5.10 Übersichtsmatrix EventAir 2.0**SE

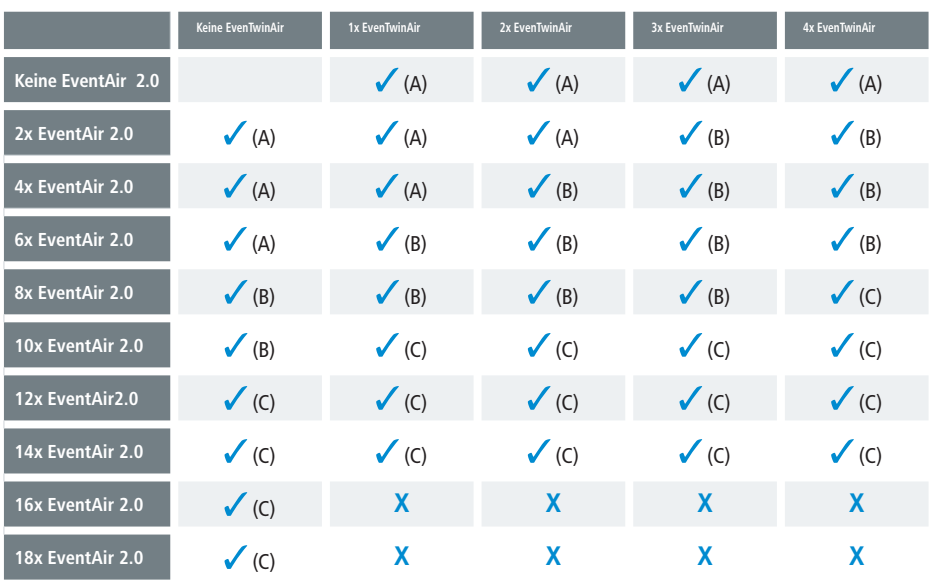

A Kein Erweiterungs-Set erforderlich

1 Erweiterungs-Set erforderlich **B**

2 Erweiterungs-Sets erforderlich **C**

#### **6. Badlüfterbetrieb**

#### **6.1 Externer Digitaleingang**

**Achtung! Es ist zwingend erforderlich, dass der Eingang sowie das Lüftungsgerät elektrisch von der gleichen Phase versorgt werden, da es sonst zu einer unzulässig hohen Spannung am Gerät und somit zur Zerstörung des Gerätes kommt!**

Der externe Digitaleingang ist ein **230 V-AC** Eingang und kann zum Ausgleich von Abluftvolumenströmen bei dem Betrieb von Badlüftern genutzt werden. Der externe Eingang wird dabei parallel zum Badlüfter geschaltet. Während der Badlüfter aktiv ist, wird anstatt der standardmäßigen Luftleistungen eine Disbalance von Zuluftleistung 30 m<sup>3</sup>/h und Abluftleitung 15 m<sup>3</sup>/h pro Gerät verwendet, wodurch der Abluftvolumenstrom des Badlüfters kompensiert werden kann.

Wenn Sie eine **EvenTwinAir** angeschlossen haben, kann der externe Digitaleingang dazu genutzt werden, die **EvenTwinAir** in den Abluftbetrieb zu versetzen (40 m³/h). Dabei wird über einen Schalter der externe Digitaleingang aktiviert.

Während der Abluftbetrieb der **EvenTwinAir** aktiv ist, wird bei angeschlossenen **EventAir 2.0** und **EventAir 2.0**SE Lüftungsgeräten anstatt der standardmäßigen Luftleistungen, eine Disbalance von Zuluftleistung 30 m³/h und Abluftleistung 15 m³/h pro Gerät verwendet, wodurch der Abluftvolumenstrom der **EvenTwinAir** kompensiert werden kann.

**Regelung A**

Lichtschalter **B**

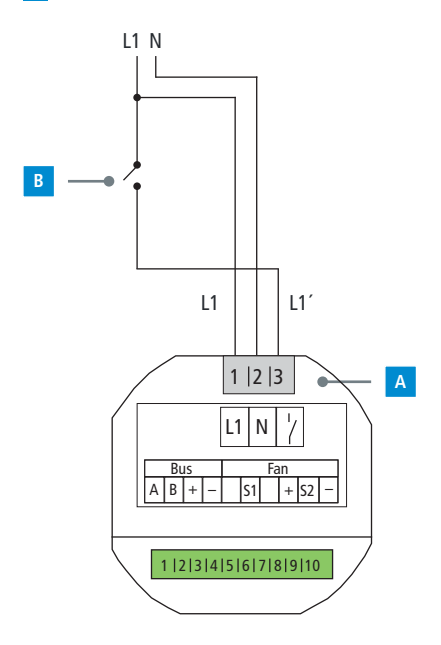

#### **7. Sensorbetrieb mit externen Luftqualitätssensoren**

Über die integrierte Bus-Schnittstelle des Gerätes können verschiedene Luftqualitätssensoren (max. 4 Sensoren) der **Regelung 2.0** aufgeschaltet werden. Die digitalen Luftqualitätssensoren übermitteln der **Regelung 2.0** ihre Messwerte. Auf Basis dieser Werte kann das Lüftungsgerät bei Bedarf die Luftstufen erhöhen oder reduzieren. Die Anzahl an angeschlossenen Sensoren ist über das Bedienelement festzulegen (siehe Kap. **Anzahl der angeschlossenen Luftqualitätssensoren aktivieren**). Der Typ des Sensors wird selbständig erkannt und daraufhin werden die passenden Schwellwerte verwendet. In Abhängigkeit der Luftqualität (z.B. Luftfeuchtigkeit) werden die Luftstufen automatisch erhöht oder herunter gesetzt. Wird die Luftstufe manuell herunter gesetzt, so wird die bedarfsgeführte Lüftung für eine Dauer von 60 Minuten deaktiviert. Die angeschlossenen externen Sensoren steuern alle angeschlossenen Lüftungseinheiten **EventAir 2.0** und **EvenTwinAir**.

#### **Regelung A**

Luftqualitätssensor (bis max. 4 Sensoren!) **B**

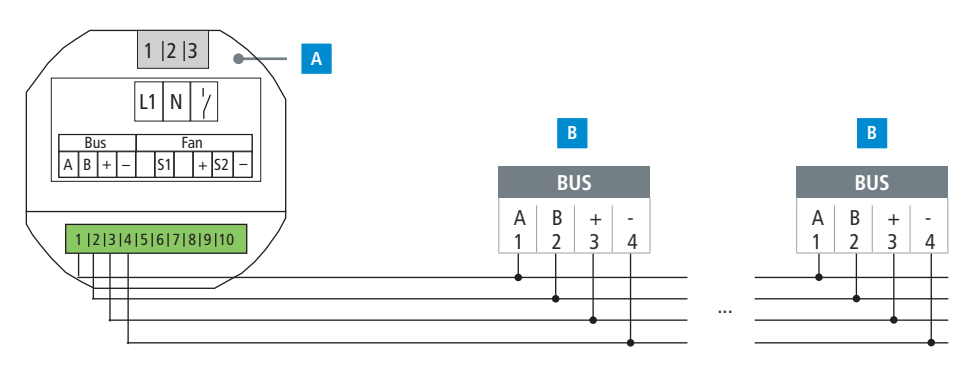

#### **8. Einstellungen**

#### **8.1 Drehkodierschalter einstellen**

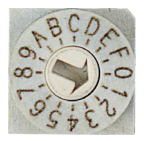

Bei Anschluss mehrerer **EventAir 2.0** Lüftungseinheiten muss die Adresse am Drehkodierschalter eingestellt werden. An diesem kann eine Zuordnung der Luftrichtung vorgenommen werden.

**Achtung! Jede Adresse kann nur einmal vergeben werden. Es können max. 10** EventAir 2.0 **Lüftungseinheiten in einem System betrieben werden. Notieren Sie Zuordnungen zu Adress-Einstellungen unbedingt im Inbetriebnahme- und** 

**Wartungsprotokoll!**

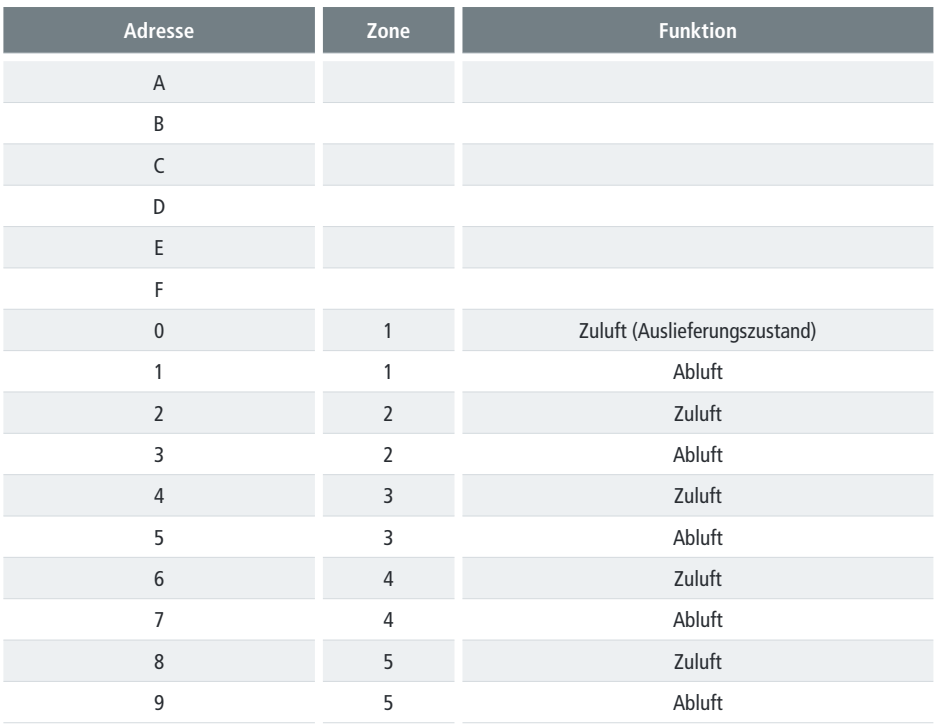

#### **8.2 Angeschlossene EventAir 2.0 Lüftungseinheiten aktivieren**

Die Anzahl der **EventAir 2.0** Lüftungseinheiten wird im Konfigurationsmenü folgendermaßen aktiviert:

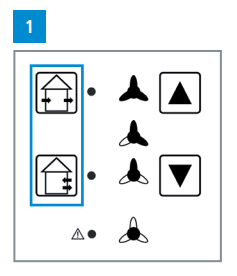

Taste  $\widehat{H}$  und  $\widehat{H}$  für 5 **Sekunden zeitgleich gedrückt halten** um ins Konfigurationsmenü zu gelangen.

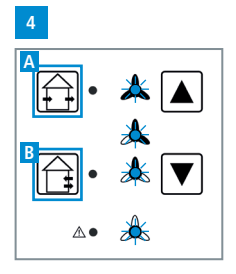

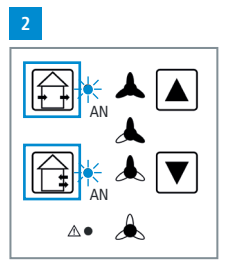

Taste  $\widehat{[A]}$  und  $\widehat{[A]}$  einzeln drücken, um die Kombination der LEDs wie dargestellt auszuwählen.

- **A** Taste **in the lange drü**cken zum Speichern.
- **Blinken auf bei erfolg**reicher Speicherung.
- **B** Taste **in** lange drücken um das Konfigurationsmenü zu verlassen.

| 3                                         |                                              |                                |                                      |                                              |                               |                            |
|-------------------------------------------|----------------------------------------------|--------------------------------|--------------------------------------|----------------------------------------------|-------------------------------|----------------------------|
|                                           | Keine EventAir 2.0                           |                                | 1x EventAir 2.0                      |                                              | 2x EventAir 2.0               |                            |
| ┻<br>$\frac{\lambda}{\lambda}$<br>        | <b>AUS</b><br><b>AUS</b><br><b>AUS</b><br>ΑN | O<br>O<br>O<br>O               | <b>AUS</b><br>AUS<br>AN<br>aus       | O<br>O<br>$\bullet$<br>O                     | <b>AUS</b><br>AUS<br>AN<br>ΑN | $\rm{O} \, \rm{O} \,$<br>Ó |
|                                           | 3x EventAir 2.0                              |                                | 4x EventAir 2.0                      |                                              | 5x EventAir 2.0               |                            |
| $\blacktriangle$<br>$\blacktriangle$<br>₩ | <b>AUS</b><br>AN<br><b>AUS</b><br>AUS        | O<br>Ο<br>O<br>O               | <b>AUS</b><br>AN<br><b>AUS</b><br>AN | O<br>$\mathbf \circ$<br>O<br>Ο               | <b>AUS</b><br>AN<br>AN<br>AUS | 0000                       |
|                                           | 6x EventAir 2.0                              |                                | 7x EventAir 2.0                      |                                              |                               |                            |
|                                           |                                              |                                |                                      |                                              | 8x EventAir 2.0               |                            |
| $\frac{\lambda}{\lambda}$                 | <b>AUS</b><br>AN<br>AN<br>AN                 | O<br>O<br>$\bullet$<br>∩       | AN<br>AUS<br><b>AUS</b><br>AUS       | $\mathbf \circ$<br>O<br>O<br>റ               | AN<br>AUS<br><b>AUS</b><br>AN | 0<br>0<br>0<br>Ō           |
|                                           | 9x EventAir 2.0                              |                                | 10x EventAir 2.0                     |                                              |                               |                            |
|                                           | AN<br>AUS<br>AN<br>AUS                       | O<br>O<br>$\mathbf \circ$<br>റ | AN<br>AUS<br>AN<br>AN                | O<br>$\circ$<br>$\overline{\mathbf{o}}$<br>∩ |                               |                            |

Taste  $\boxed{\blacktriangle}$  und  $\boxed{\blacktriangledown}$  einzeln drücken, um die Kombination der LEDs wie dargestellt auszuwählen.

#### **8.3 DIP-Schalter einstellen**

Bei Anschluss mehrerer **EvenTwinAir** muss die Adresse am DIP-Schalter eingestellt werden.

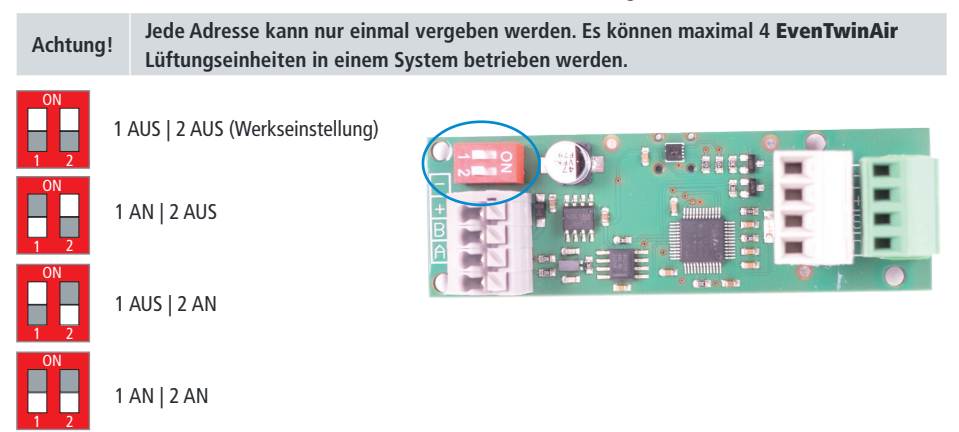

#### **8.4 Angeschlossene** EvenTwinAir **Lüftungseinheiten aktivieren**

Die Anzahl der **EvenTwinAir** Lüftungseinheiten wird im Konfigurationsmenü folgendermaßen aktiviert:

**3**

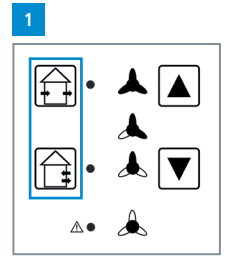

Taste  $\widehat{F}$  und  $\widehat{F}$  für 5 **Sekunden zeitgleich gedrückt halten** um ins Konfigurationsmenü zu gelangen.

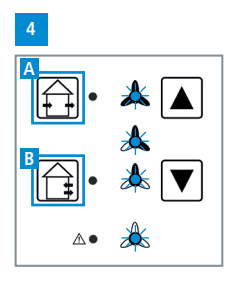

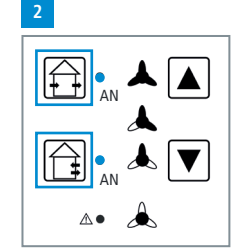

Taste  $\widehat{[A]}$  und  $\widehat{[A]}$  einzeln drücken, um die Kombination der LEDs wie dargestellt auszuwählen.

|                           | <b>Keine EvenTwinAir</b> |   | 1x EvenTwinAir        |                         | 2x EvenTwinAir |   |
|---------------------------|--------------------------|---|-----------------------|-------------------------|----------------|---|
|                           | <b>AUS</b>               | O | <b>AUS</b>            | O                       | <b>AUS</b>     | O |
| $\frac{\lambda}{\lambda}$ | AUS                      | O | AN                    | $\hspace{0.1mm}\bullet$ | AN             | O |
| $\blacktriangle$          | AN                       | Ο | <b>AUS</b>            | O                       | <b>AUS</b>     | O |
|                           | AUS                      |   | AUS                   |                         | <b>AUS</b>     | ∩ |
|                           | <b>3x EvenTwinAir</b>    |   | <b>4x EvenTwinAir</b> |                         |                |   |
|                           | AN                       | O | AN                    | O                       |                |   |
| $\mathbf{\hat{A}}$        | AUS                      | O | <b>AUS</b>            | O                       |                |   |
| $\mathbf{r}$              | <b>AUS</b>               | O | AN                    | Ω                       |                |   |
|                           | AUS                      |   | AUS                   |                         |                |   |

Taste  $\Box$  und  $\nabla$  einzeln drücken, um die Kombination der LEDs wie dargestellt auszuwählen.

- **A** Taste **f**a lange drücken zum Speichern.
- Blinken auf bei erfolgreicher Speicherung.
- **B** Taste **in** lange drücken um das Konfigurationsmenü zu verlassen.

#### **8.5 Angeschlossene Luftqualitätssensoren aktivieren**

Die Anzahl der angeschlossenen Luftqualitätssensoren wird im Konfigurationsmenü folgendermaßen aktiviert:

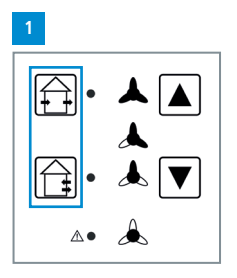

Taste  $\bigoplus$  und  $\bigoplus$  für 5 **Sekunden zeitgleich gedrückt halten** um ins Konfigurationsmenü zu gelangen.

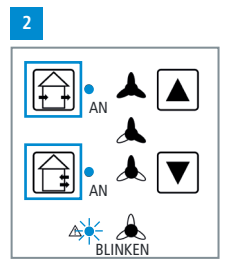

Taste  $\widehat{[}\widehat{[}]}$  und  $\widehat{[}]}$  einzeln drücken, um die Kombination der LEDs wie dargestellt auszuwählen.

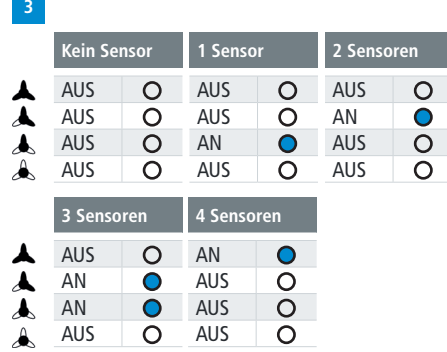

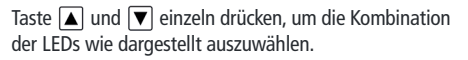

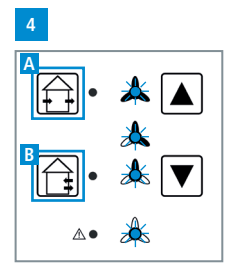

**A** Taste **P** lange drücken zum Speichern.

Blinken auf bei erfolgreicher Speicherung.

**B** Taste **in the lange drücken** um das Konfigurationsmenü zu verlassen.

#### **8.6 Automatischer Bypass**

Die **EventAir 2.0** verfügt über eine automatische Bypass-Funktion. Gleichen sich die Innen- und Außentemperatur in einem festgelegten Temperaturbereich an, ist kein Wärmerückgewinnungsbetrieb mehr notwendig. Der wechselseitige Push-Pull-Betrieb wird deaktiviert und der Querlüftungsbetrieb aktiviert (kein Umschalten der Ventilatoren). Steigen/fallen die Temperaturen über die vorgegebenen Werte, wird zurück in den Wärmerückgewinnungsbetrieb (Push-Pull) geschaltet, um ein Auskühlen oder Überhitzen des Gebäudes zu verhindern. Der Arbeitsbereich dieses automatischen Bypasses kann über die separat erhältliche Konfigurations- und Inbetriebnahme-Software eingestellt werden.

#### **8.7 Lüftungsbetrieb einstellen**

Die Betriebsvarianten der Lüftungssysteme werden über das Bedienfeld der **Regelung 2.0** eingestellt. Es sind zwei Grundfunktionen mit unterschiedlichen Ventilatorleistungen einstellbar:

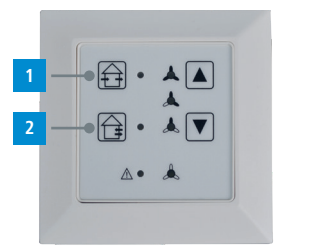

- Funktion ... Sommerbetrieb" (Zu- oder Abluftbetrieb ohne Wärmerückgewinnung) Funktion "Winterbetrieb" **2**
	- (Zu- oder Abluftbetrieb mit Wärmerückgewinnung)

#### 8.7.1 **Funktion** "Sommerbetrieb"

Die **EventAir 2.0** arbeitet in dieser Einstellung konstant im Zu- oder Abluftbetrieb. Eine Wärmerückgewinnung findet nicht statt. Nach 8 Stunden wird automatisch in den Winterbetrieb mit Wärmerückgewinnung gewechselt.

**Betriebsmodus:** Bei der **EventAir 2.0** wird der Betriebsmodus durch die Position am Drehkodierschalter eingestellt, bei der **EventAir 2.0**SE durch die Position des Kippschalters (**S1**, **S2**). Das Gerät kann als Zu- oder Abluftgerät betrieben werden (siehe Kap. **Elektrischer Anschluss**).

Zuluftgeräte im "Sommerbetrieb" Abluftgeräte im "Sommerbetrieb"

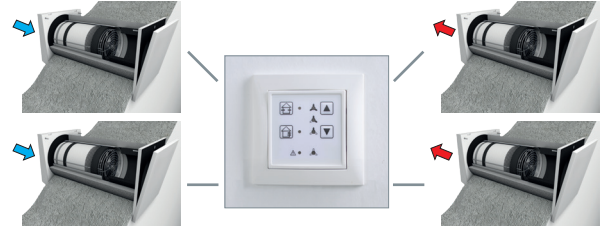

Ein Ventilator der **EvenTwinAir** arbeitet in dieser Einstellung konstant im Zuluftbetrieb und der andere Ventilator konstant im Abluftbetrieb. Eine Wärmerückgewinnung findet nicht statt. Nach 8 Stunden wird automatisch in den Winterbetrieb mit Wärmerückgewinnung gewechselt.

**EvenTwinAir** Lüftungssystem:

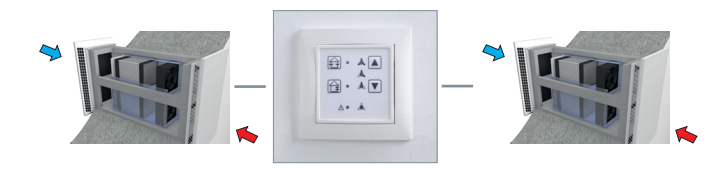

#### 8.7.2 **Funktion "Winterbetrieb"**

Die **EventAir 2.0** Lüftungseinheit(en) arbeit(en) wechselweise in einjustierten Zeitintervallen. Im ersten Intervall (Abluftphase) wird die "verbrauchte" Raumluft über die Lüftungseinheit nach außen abgeführt. Die Luft durchströmt dabei den Keramik-Wärmespeicher, der die Wärme der Raumluft aufnimmt und speichert. Im zweiten Intervall (Zuluftphase) wird "frische" Außenluft über die Lüftungseinheit in den Raum gefördert. Die Außenluft durchströmt dabei ebenfalls den Wärmespeicher, nimmt die zuvor gespeicherte Wärme auf und führt sie dem Raum erneut zu. Bei paarweisem Einsatz der **EventAir 2.0** Lüftungseinheiten arbeiten die Geräte eines Gerätepaares gegenläufig: Das erste Gerät im Zuluft- und das zweite Gerät im Abluftmodus und im nächsten Intervall umgekehrt. Auf diese Weise erfolgt bei der **EventAir 2.0** eine Wärmerückgewinnung bis zu 99%.

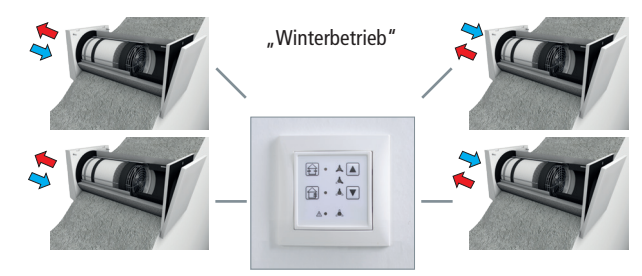

Die Ventilatoren der **EvenTwinAir** Lüftungseinheit(en) arbeit(en) gegenläufig in 2 einjustierten Zeitintervallen. Die Funktion der Wärmerückgewinnung wird anhand eines Ventilators dargestellt. Im ersten Intervall (Abluftphase) wird die "verbrauchte" Raumluft über die Lüftungseinheit nach außen abgeführt. Die Luft durchströmt dabei den Keramik-Wärmespeicher, der die Wärme der Raumluft aufnimmt und speichert.

Im zweiten Intervall (Zuluftphase) wird "frische" Außenluft über die Lüftungseinheit in den Raum gefördert. Die Außenluft durchströmt dabei ebenfalls den Wärmespeicher, nimmt die zuvor gespeicherte Wärme auf und führt sie dem Raum erneut zu. Die Ventilatoren der **EvenTwinAir** Lüftungseinheiten arbeiten gegenläufig, d. h. das erste Gerät im Zuluft- und das zweite Gerät im Abluftmodus; im nächsten Intervall umgekehrt, so dass immer ein balancierter Zuluftund Abluftvolumenstrom entsteht. Auf diese Weise erfolgt eine Wärmerückgewinnung von bis zu 98%.

**EvenTwinAir** Lüftungssystem:

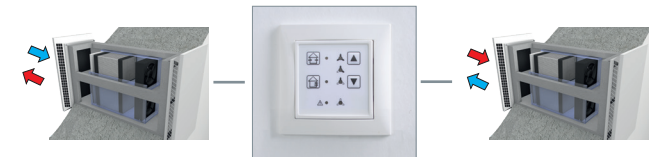

#### **8.7.3 Funktion "Abluftbetrieb" EvenTwinAir**

Die **EvenTwinAir** wählt in Abhängigkeit der gemessenen Luftfeuchtigkeit die Luftstufen automatisch und erhöht oder verringert die Lüftungsstufe automatisch. In der maximalen Luftstufe wird automatisch der Abluftbetrieb aktiviert. Dabei ergibt sich ein Abluftvolumenstrom von 40 m³/h. Arbeitet die **EvenTwinAir** im Abluftbetrieb, gehen angeschlossene **EventAir 2.0** Lüftungseinheiten in die Disbalance mit einer Zuluftleistung 30 m<sup>3</sup>/h und Abluftleitung 15 m³/h, wodurch der Abluftvolumenstrom der **EvenTwinAir** kompensiert werden kann. Wenn Sie umgekehrt die Disbalance über den digitalen Eingang der **Regelung 2.0** aktivieren, geht die **EvenTwin-Air** ebenfalls in Abluftbetrieb.

#### **9. Wartung**

#### **9.1 Filtereinsatz**

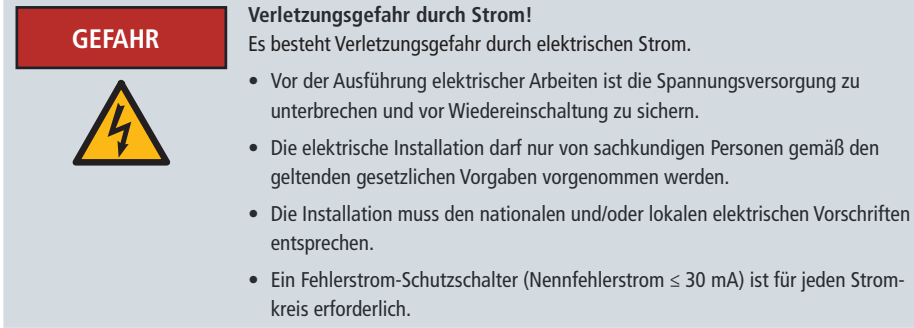

#### **9.1.1 Filtereinsatz entnehmen EventAir 2.0 / EventAir 2.0**SE

Zur Überprüfung des Filters muss die Innenblende der Lüftungseinheit leicht nach oben und nach vorne abgezogen werden. Die Steckverbindung der Anschlussleitung ist zu trennen. Anschließend kann die Ventilatoreinheit aus der Wanddurchführung entnommen werden. Entnehmen Sie den Filter für anfallende Reinigungen.

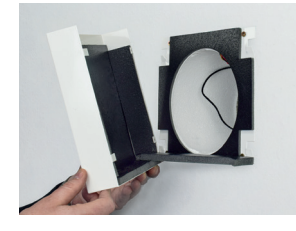

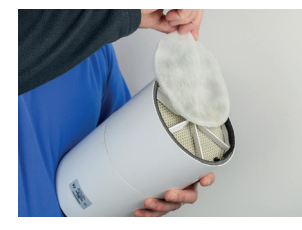

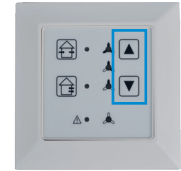

Bei leichter Verschmutzung (kein bzw. geringer Staubniederschlag kann der Filtereinsatz abgesaugt oder ausgeklopft werden. Bei starkem Staubniederschlag kann der Filtereinsatz mit warmem Wasser (ca. 40° C) und einem haushaltsüblichen Feinwaschmittel ausgespült werden. Dabei sollte der Filter möglichst nicht gewalkt werden. Lassen Sie den gereinigten Filtereinsatz vor dem Wiedereinsetzen in die Lüftungseinheit vollständig abtrocknen, auf einem feuchten Filter erfolgt ein sofortiger Staubniederschlag! Um weiterhin gute Filtrierung zu gewährleisten, ist spätestens bei Zerstörung der Faserstruktur ein Filteraustausch erforderlich.

Setzen Sie den abgetrockneten Filtereinsatz wieder in die Ventilatoreinheit ein und bauen die Lüftungseinheit in umgekehrter Reihenfolge zusammen. Nach der Prüfung / Reinigung des Filtereinsatzes und Wiedereinschalten der Spannungsversorgung der Lüftungseinheit muss die Betriebszeitmessung zur Überwachung des Filtereinsatzes neu gestartet werden. Der Neustart erfolgt über das Bedienteil der Regelung.

Der Neustart der Betriebszeitmessung erfolgt durch **gemeinsamen Druck** der Tasten "AUF" und "AB". Halten Sie beide Tasten gedrückt bis die rote LED "Filterwechsel / Störung" erlischt (ca. 5 Sekunden). Der Neustart der Filterüberwachung kann, wie vorstehend beschrieben, auch **ohne** vorherige Ausgabe der Filterwechselanzeige ,z. B. im Rahmen einer turnusmäßigen Revision, ausgeführt werden.

Die Aufforderung zur Filterkontrolle wird Zeit- und volumenstromabhängig ausgegeben. Die tatsächliche Verschmutzung des Filters wird hierbei nicht berücksichtigt. Je nach Verschmutzungsgrad kann jedoch auch ein früherer Filterwechsel sinnvoll sein. Es wird daher empfohlen, den Filtereinsatz im **ersten Jahr** nach der Inbetriebnahme der Lüftungseinheit in **dreimonatigem Abstand** zu kontrollieren und bei erkennbarer starker Verschmutzung des Filters das Kontroll- / Reinigungsintervall zu verkürzen.

#### **9.1.2 Filtereinsatz entnehmen EvenTwinAir**

Zur Überprüfung des Filters muss die Innenblende der Lüftungseinheit entfernt werden. Die Steckverbindung der Anschlussleitung ist zu trennen. Anschließend können die Ventilatoreinheiten aus der Wanddurchführung entnommen werden. Entnehmen Sie den Filter für die anfallenden Reinigungen.

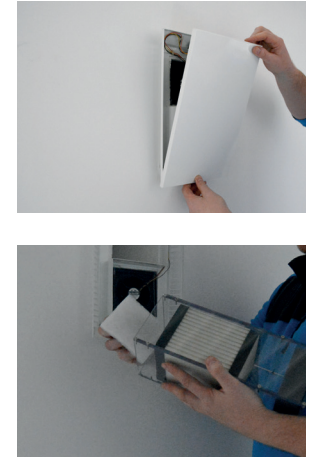

Bei leichter Verschmutzung (kein bzw. geringer Staubniederschlag) kann der Filtereinsatz abgesaugt oder ausgeklopft werden. Bei starkem Staubniederschlag kann der Filtereinsatz mit warmem Wasser (ca. 40° C) und einem haushaltsüblichen Feinwaschmittel ausgespült werden. Dabei sollte der Filter möglichst nicht gewalkt werden. Lassen Sie den gereinigten Filtereinsatz vor dem Wiedereinsetzen in die Lüftungseinheit vollständig abtrocknen, auf einem feuchten Filter erfolgt ein sofortiger Staubniederschlag! Um weiterhin gute Filtrierung zu gewährleisten, ist spätestens bei Zerstörung der Faserstruktur ein Filteraustausch erforderlich. Setzen Sie den abgetrockneten Filtereinsatz wieder in die Ventilatoreinheit ein und bauen die Lüftungseinheit in umgekehrter Reihenfolge zusammen. Nach der Prüfung / Reinigung des Filtereinsatzes und Wiedereinschalten der Spannungsversorgung der Lüftungseinheit muss die Betriebszeitmessung zur Überwachung des Filtereinsatzes neu gestartet werden. Der Neustart erfolgt über das Bedienteil der Regelung.

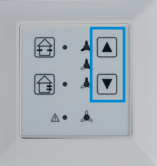

Der Neustart der Betriebszeitmessung erfolgt durch **gemeinsamen Druck** der Tasten "**AUF**" und "**AB**". Halten Sie beide Tasten gedrückt bis die rote LED "Filterwechsel / Störung" erlischt (ca. 5 Sekunden). Der Neustart der Filterüberwachung kann, wie vorstehend beschrieben, auch **ohne** vorherige Ausgabe der Filterwechselanzeige ,z. B. im Rahmen einer turnusmäßigen Revision, ausgeführt werden.

Die Aufforderung zur Filterkontrolle wird Zeit- und volumenstromabhängig ausgegeben. Die tatsächliche Verschmutzung des Filters wird hierbei nicht berücksichtigt. Je nach Verschmutzungsgrad kann jedoch auch ein früherer Filterwechsel sinnvoll sein. Es wird daher empfohlen, den Filtereinsatz im **ersten Jahr** nach der Inbetriebnahme der Lüftungseinheit in **dreimonatigem Abstand** zu kontrollieren und bei erkennbarer starker Verschmutzung des Filters das Kontroll- / Reinigungsintervall zu verkürzen.

#### **10. Betriebsstundenzähler**

Das Lüftungsgerät besitzt einen integrierten Betriebsstundenzähler.

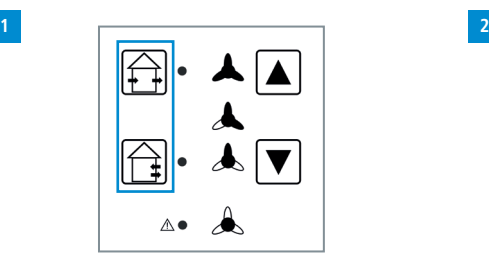

**Beide Tasten 5 Sekunden zeitgleich gedrückt halten** um ins Konfigurationsmenü zu gelangen.

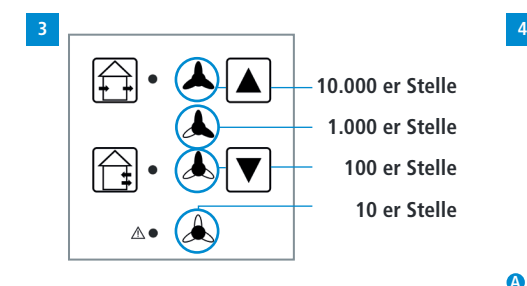

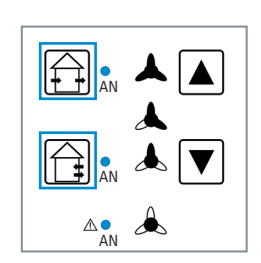

Durch einzelnes Drücken der **linken** Tasten ist die Kombination der **linken** LEDs wie dargestellt auszuwählen.

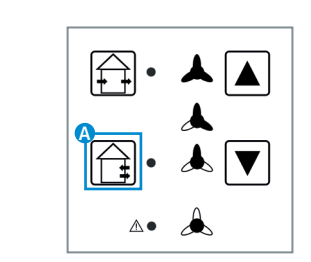

**A** lange drücken um das Konfigurationsmenü zu verlassen.

Die Darstellung der Betriebsstunden zeigt die Summe der Betriebsstunden, in denen das Gerät in einer Luftstufe von mindestens dem Feuchteschutz betrieben wurde. Die Darstellung geschieht über die Anzahl an Blinkimpulsen der einzelnen Leds. Die Led für den Feuchteschutz stellt dabei die 10er Stelle der Betriebsstunden dar. Die Led für die reduzierte Lüftung die 100er Stelle. Die Led für die Nennlüftung die 1000er Stelle. Die Led für die Intensivlüftung die 10000er Stelle. Die Anzahl der Blinkimpulse geht von 0 bis 9. Die Leds blinken angefangen von der untersten nacheinander ihre Blinkmuster durch. Nach einem Durchlauf beginnt die Anzeige wieder mit der 10er Stelle.

#### **11. Fehlerbehebung**

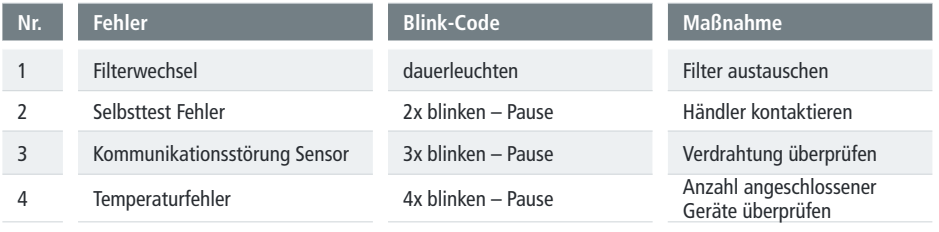

### **12. Technische Daten**

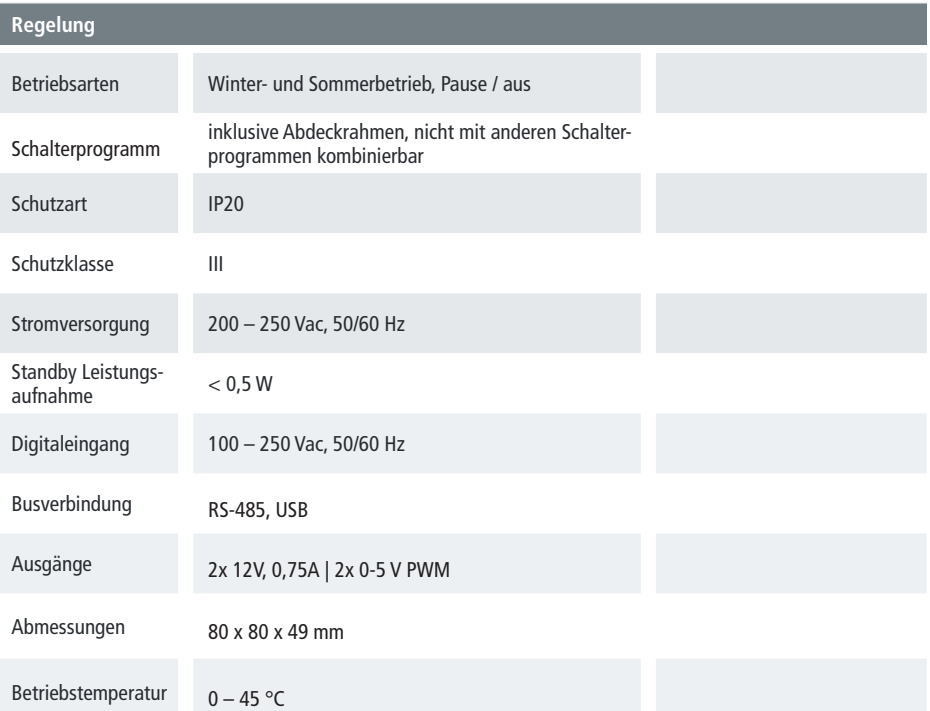

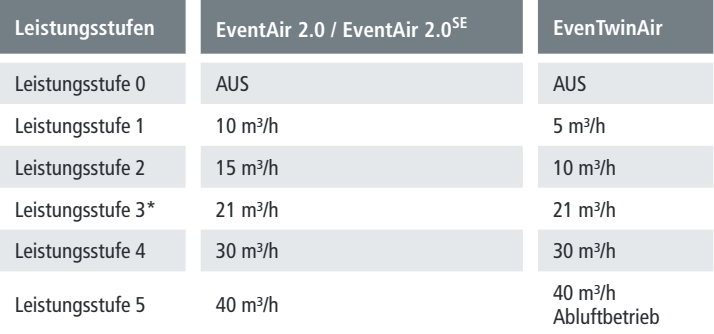

\* Messpunkt 0,7 x qvd

### EU Konformitätserklärung EU Declaration of Conformity

Regelung 2.0 controller

#### **Hersteller Manufacturer:**

evenes GmbH Rote Länder 4 72336 Balingen www.evenes.de

Der Unterzeichnete bestätigt hiermit, dass das (die) nachfolgend bezeichnete(n) Gerät(e) den nachfolgenden einschlägigen EU-Richtlinien entspricht. Bei jeder Änderung des (der) Gerät(e)s verliert diese Erklärung ihre Gültigkeit. The undersigned hereby certifies that the following device(s) complies/comply with the applicable EU directives. This certification loses its validity if the device(s) is/are modified.

**Bezeichnung** EventAir 2.0 / EvenTwinAir Regelung 2.0

**Designation** EventAir 2.0 / EvenTwinAir Control 2.0

#### **EU-Richtlinien EU Directives**

EMV-Richtlinie 2014/30/EU EG-Niederspannungs-Richtlinie 2014/35/EU

#### **Angewandte Normen Applied standards**

EN 61000-3-3:2008 DIN EN IEC 61000-6-1 VDE 0839-6-1:2019-11 EN 60335-1

#### Balingen

Austellungsort und Datum Place and Date of issue

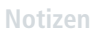

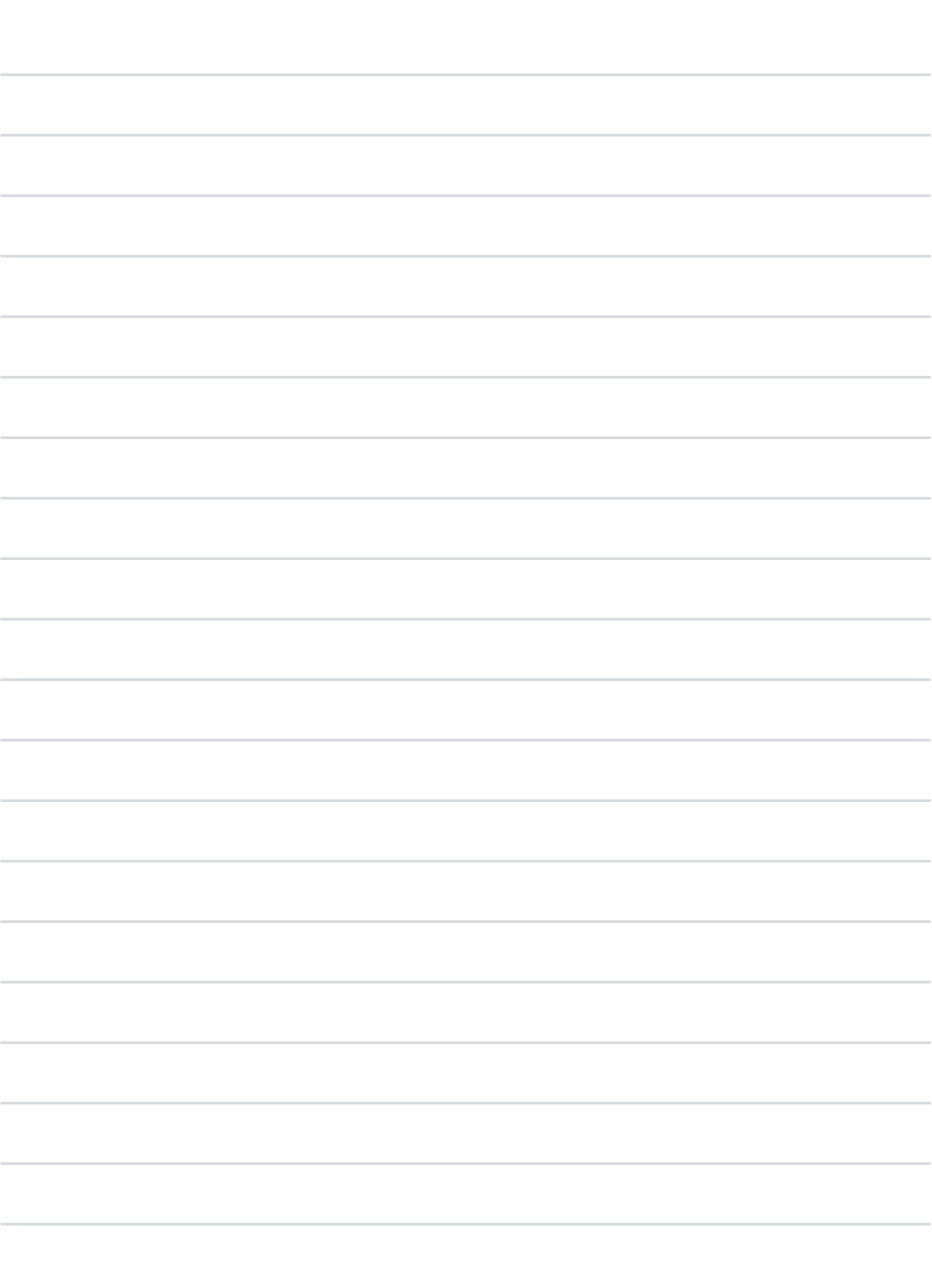

evenes GmbH Rote Länder 4 72336 Balingen Germany www.evenes.de